# Table of Contents

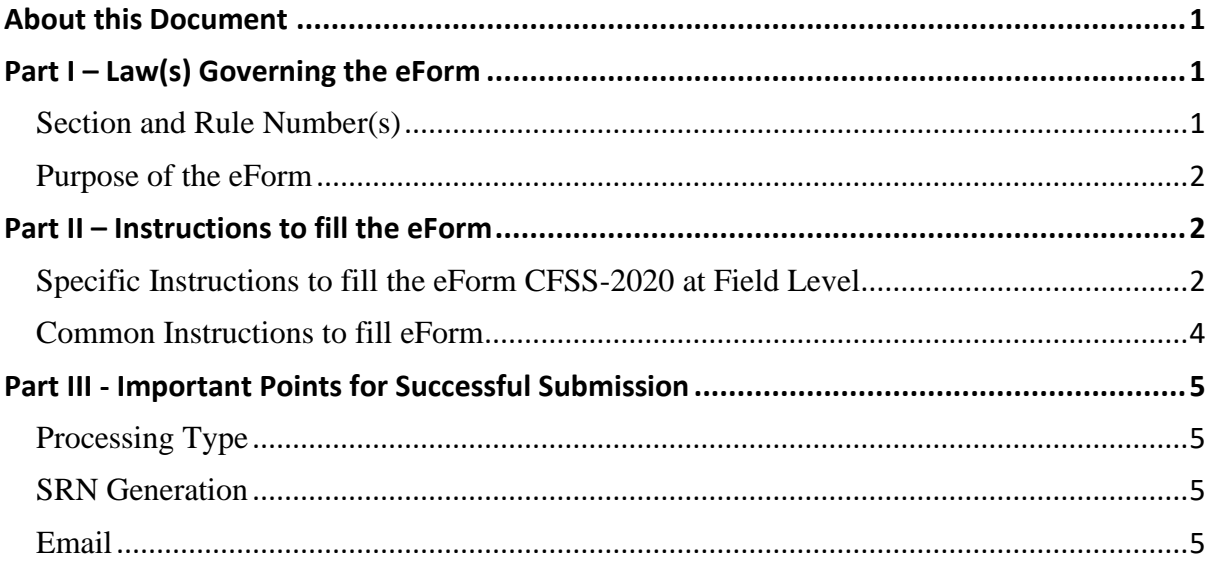

## <span id="page-0-0"></span>**About this Document**

The Instruction Kit has been prepared to help you file eForms with ease. This document provides references to law(s) governing the eForms, instructions to fill the eForm at field level and common instructions to fill all eForms. The document also includes important points to be noted for successful submission.

User is advised to refer instruction kit specifically prepared for each eForm.

This document is divided into following sections:

Part I – [Laws Governing the eForm](#page-0-1)

Part II – [Instructions to fill the eForm](#page-1-1)

Part III – [Important Points for Successful Submission](#page-4-0)

*Click on any section link to refer to the section.*

## <span id="page-0-1"></span>**Part I – Law(s) Governing the eForm**

## <span id="page-0-2"></span>Section and Rule Number(s)

eForm CFSS-2020 is required to be filed pursuant to General Circular 12/ 2020 issued by Ministry of Corporate Affairs

#### <span id="page-1-0"></span>Purpose of the eForm

A company can seek immunity in respect of belated documents filed under the Scheme eform CFSS-2020 after closure of the scheme and after the documents are taken on file, or on record or approved by the Designated authority. The eform cannot be filed after the expiry of six months from the date of closure of the Scheme.

## <span id="page-1-1"></span>**Part II – Instructions to fill the eForm**

### <span id="page-1-2"></span>Specific Instructions to fill the eForm CFSS-2020 at Field Level

Instructions to fill the eForm are tabulated below at field level. Only important fields that require detailed instructions to be filled in eForm are explained. Self-explanatory fields are not discussed.

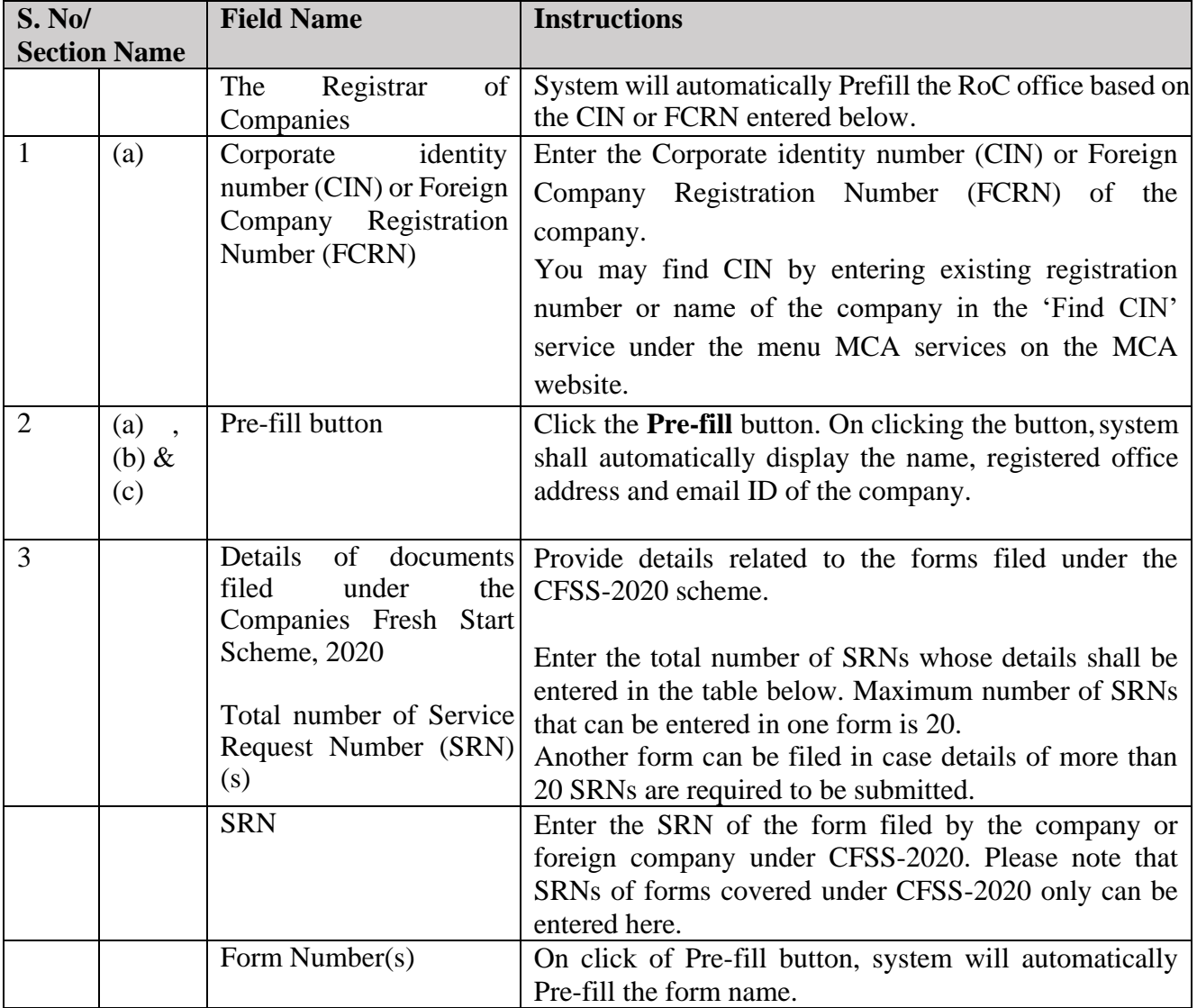

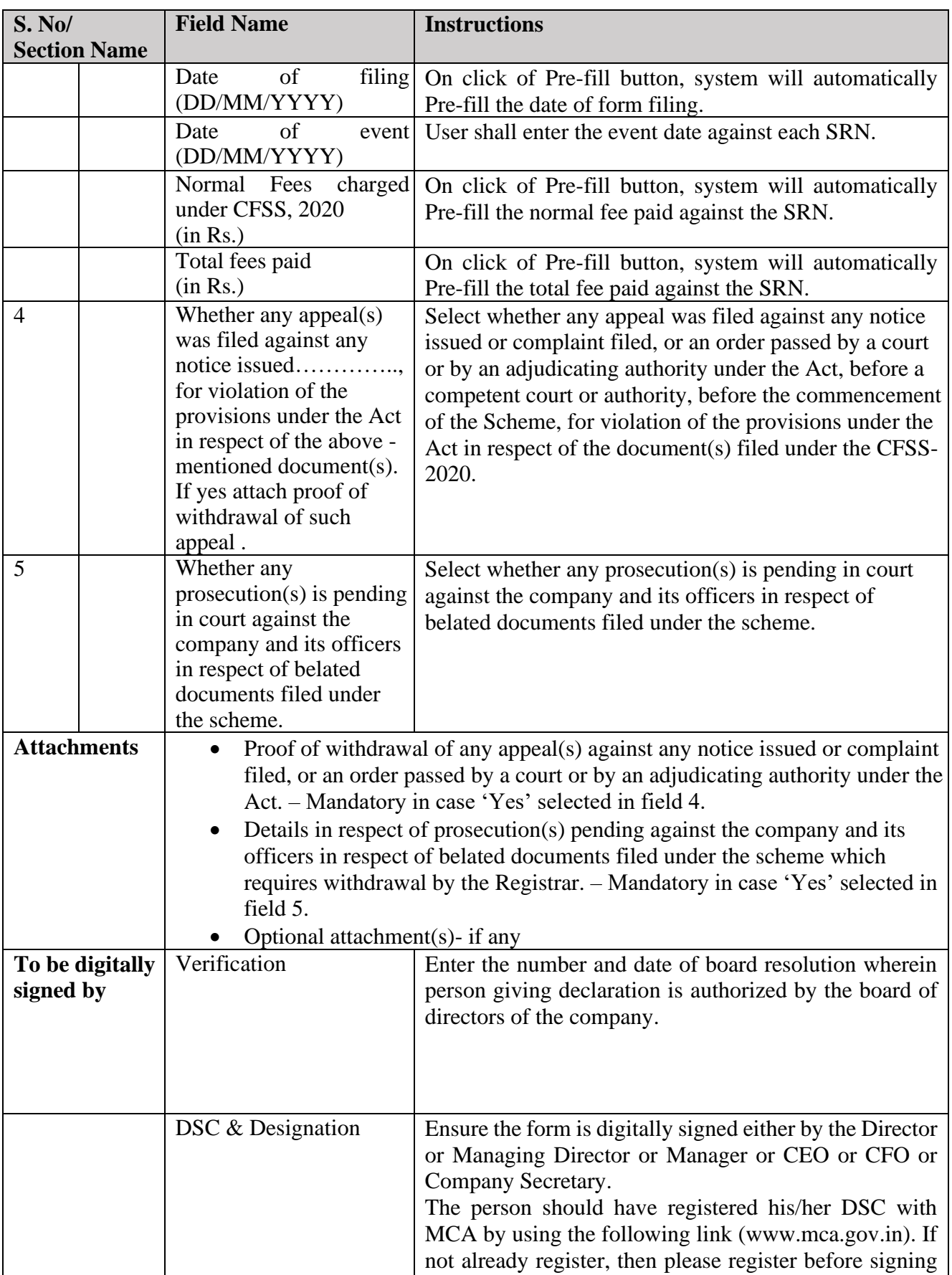

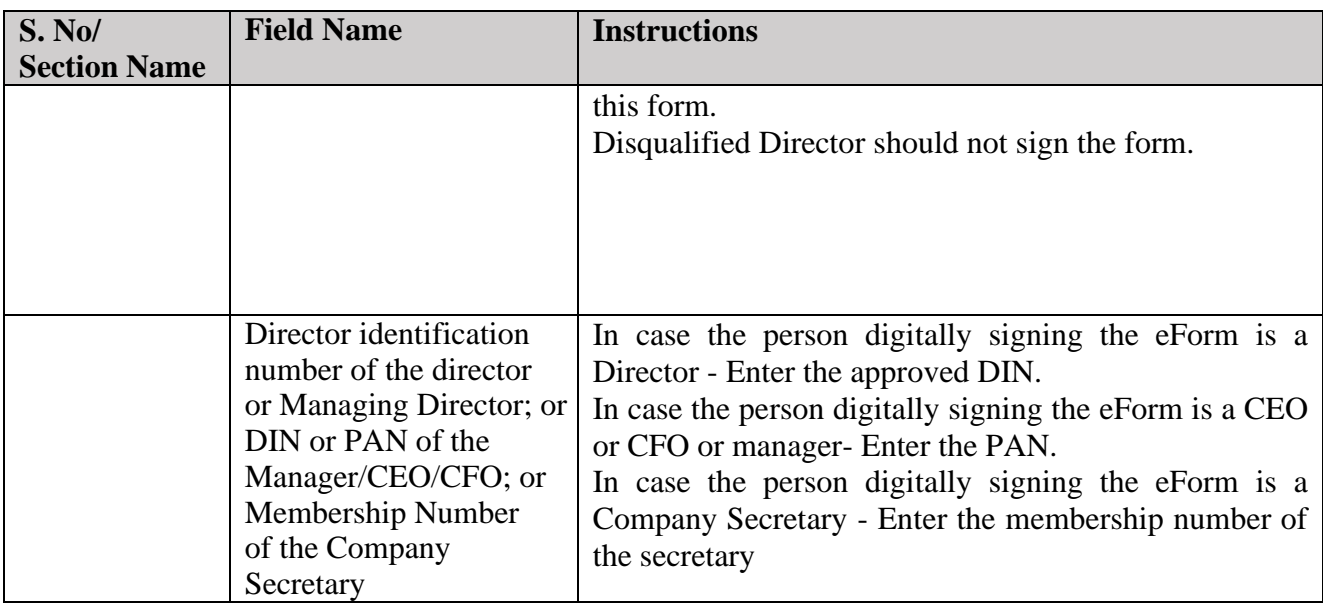

# <span id="page-3-0"></span>Common Instructions to fill eForm

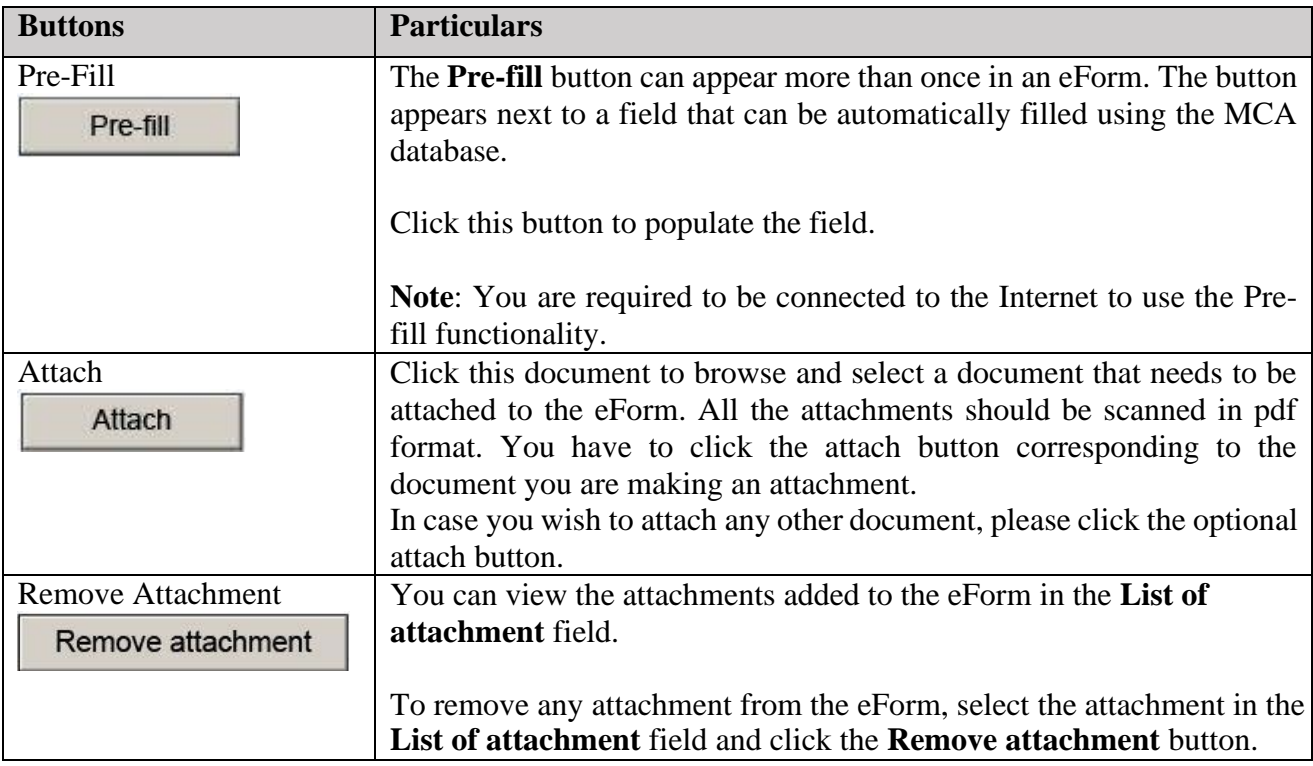

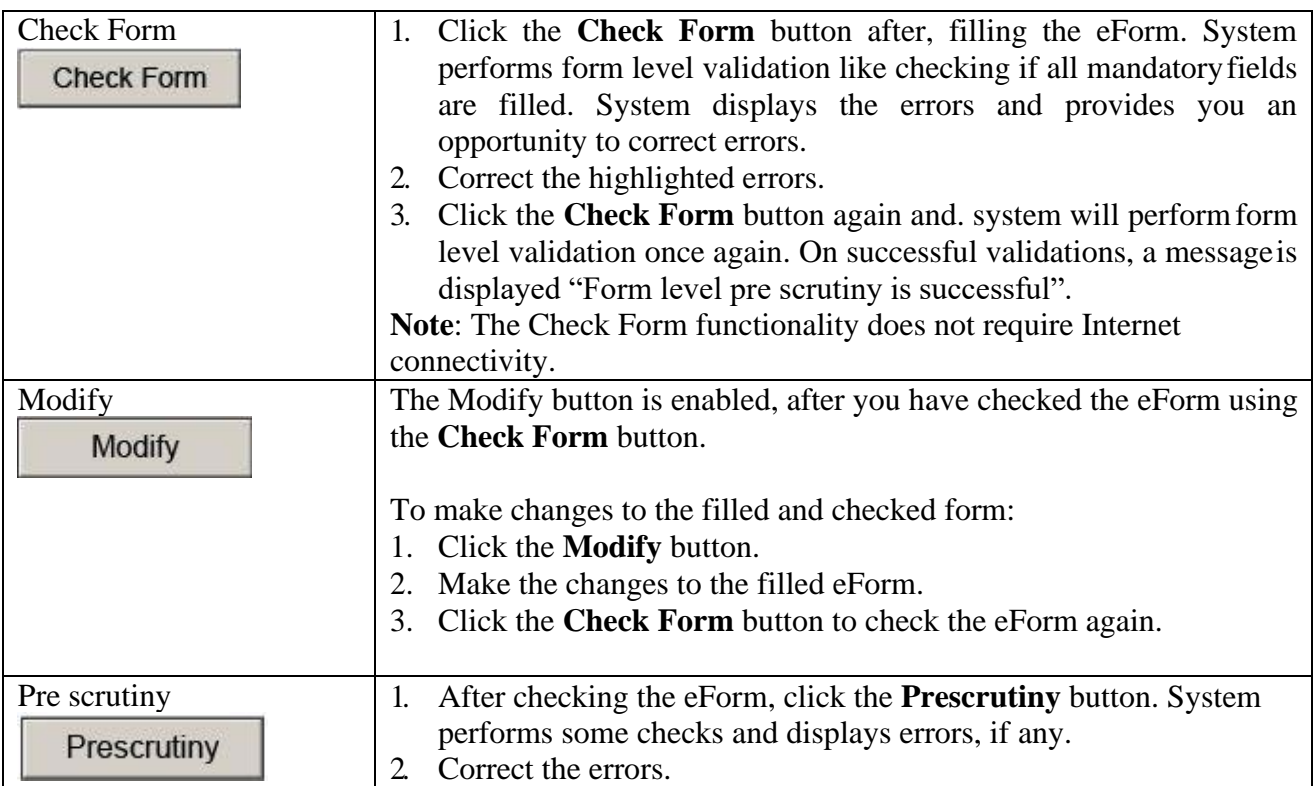

# <span id="page-4-0"></span>**Part III - Important Points for Successful Submission**

## <span id="page-4-1"></span>Processing Type

The eForm will be processed in STP mode.

#### <span id="page-4-2"></span>SRN Generation

On successful submission of the eForm CFSS-2020, SRN will be generated and shown to the user which will be used for future correspondence with MCA.

## <span id="page-4-3"></span>Email & Immunity Certificate

When an eForm is successfully processed, an acknowledgement of the same is sent to the user in the form of an email to the email id of the company. Further, and immunity certificate shall be generated and shared along with the acknowledgment email containing the details of the SRNs included in the submitted eform.